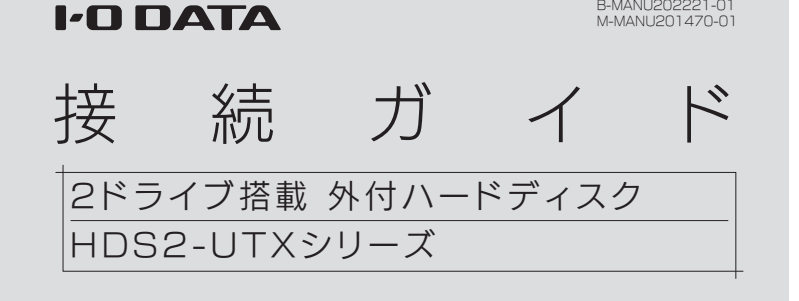

# Windowsで使う場合

本製品は、2 台の HDD を搭載しており、次の 2 種類のモードで使用することができます。

ストライピングモード [RAID 0] で使う場合は、本紙裏面の【モードを変更する場合】をご覧ください。

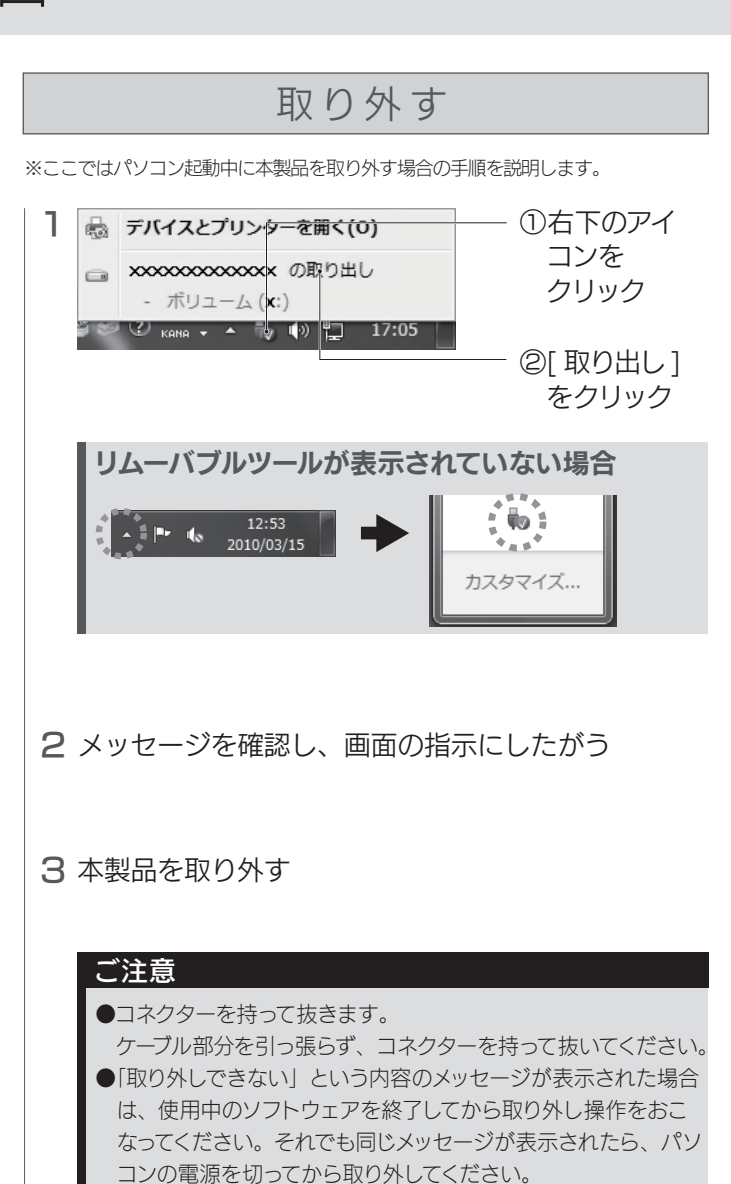

本製品は、NTFS フォーマット済みのため、通常はフォーマットする必要はありません。 ただし、モードを変更した場合、フォーマットが必要になります。 方法は本紙裏面【フォーマットする】、または、【画面で見るマニュアル(Windows 編)】をご覧ください。 ※LAN DISK で使う場合は、LAN DISK の取扱説明書をご覧ください。

#### ハードディスクアイコンが追加されていれば使用できます。

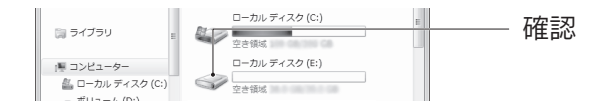

ヒント

- ●本製品のアイコンが分からない場合は、いったん【取り外す】を 実行し、消えたアイコンが本製品のアイコンです。
- ●本製品のアイコンが表示されない場合は、接続する USB ポート を変えてご確認ください。USB ハブに接続している場合は、パ ソコン本体の USB ポートに接続してください。

### 確認する

#### 本製品の出荷時設定について

出荷時、本製品はミラーリングモード [RAID 1]、NTFS フォーマッ トに設定されています。 通常はそのまま使用することをおすすめします。

# ┃使用するモードを確認してください

## フォーマットについて

- ●フォーマットするとデータはすべて消去されます。 必要なデータがある場合は、先に別のメディアにデータをバックアッ プしてください。
- ●本製品以外の機器は、できるだけ取り外してください。 誤消去を防ぐため、他の機器はできるだけ取り外しておくことをお すすめします。

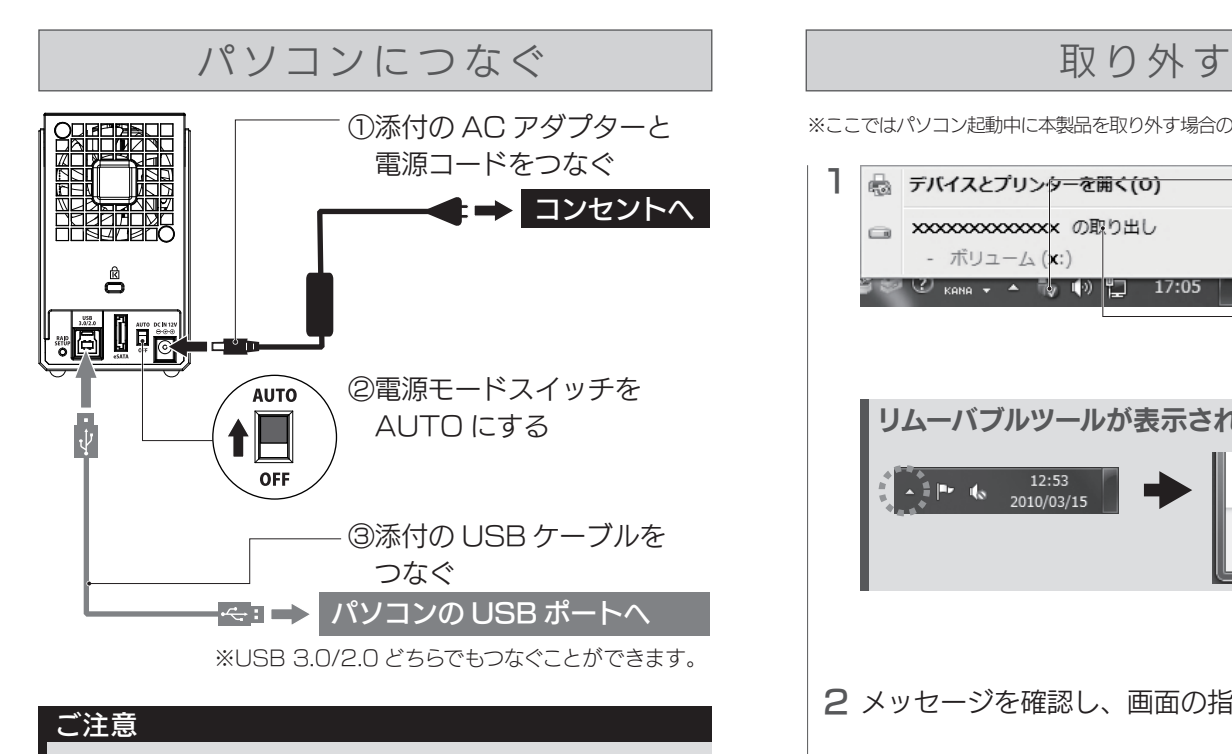

以下の弊社ホームページからご覧いただけます。 箱や本製品に記載の型番で検索します。 画面で見るマニュアルの見かた

http://www.iodata.jp/lib/

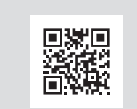

2台の HDD を 1台として認識するため、大容量 HDD として使う 場合に最適です。また、2 台の HDD に分散して書き込むためア クセス速度が向上します。

ストライピングモード[RAID 0]

※冗長性はなくなりますので、1台故障した場合にも、すべてのデー タが破損します。

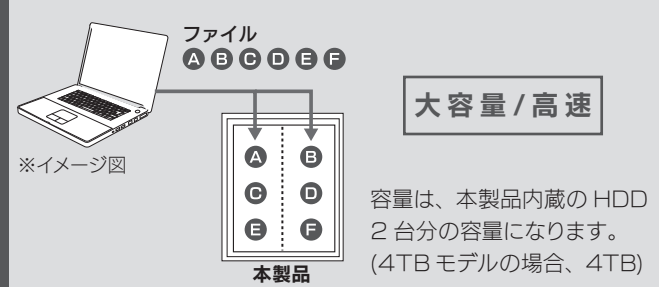

#### フォーマットする場合のご注意

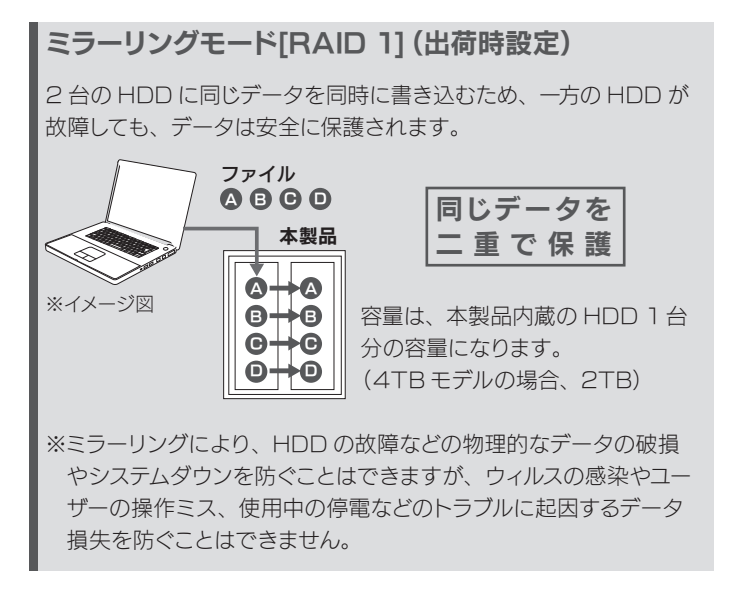

コネクターの向きにご注意ください。接続できる向きが決まって います。接続しにくいときは、コネクターの向きをご確認ください。 誤った向きで無理に接続すると、ケーブルや端子が破損する恐れ があります。

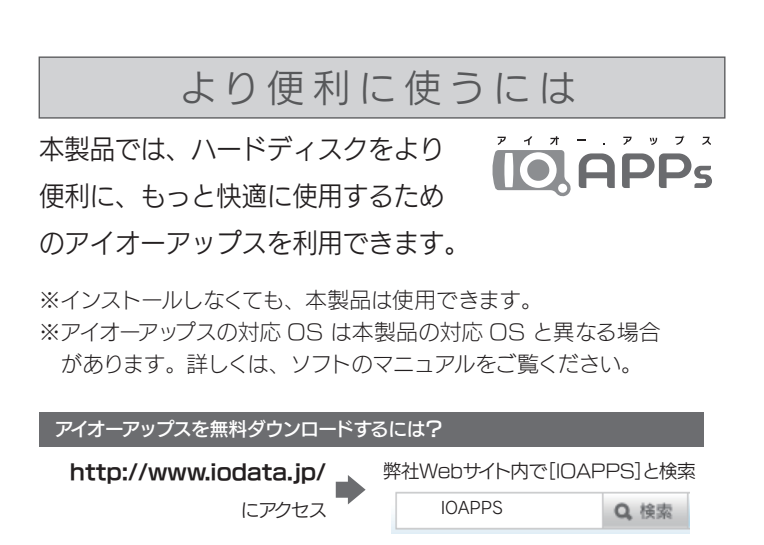

### 使用方法や困ったときには?

# LAN DISKで使う場合 モードを変更する場合

取外し方法などその他の使い方については、接続する LAN DISK の取扱説明書をご確認ください。

これでモードの変更は完了です。

WIndowsで本製品をフォーマットする場合は、「I-O DATA ハードディ スクフォーマッタ」を使用します。

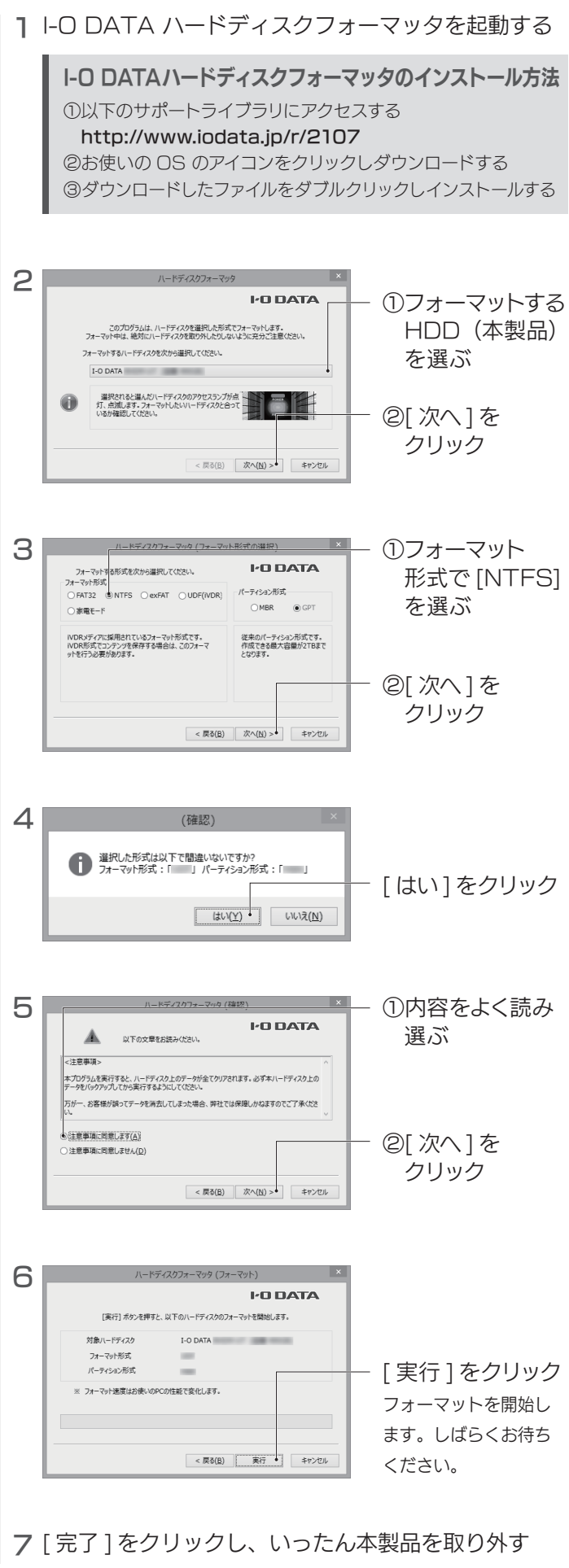

これでフォーマットは完了です。

フォーマットする

コネクターの向きにご注意ください。接続できる向きが決まって います。接続しにくいときは、コネクターの向きをご確認ください。 誤った向きで無理に接続すると、ケーブルや端子が破損する恐れ があります。

#### ご注意

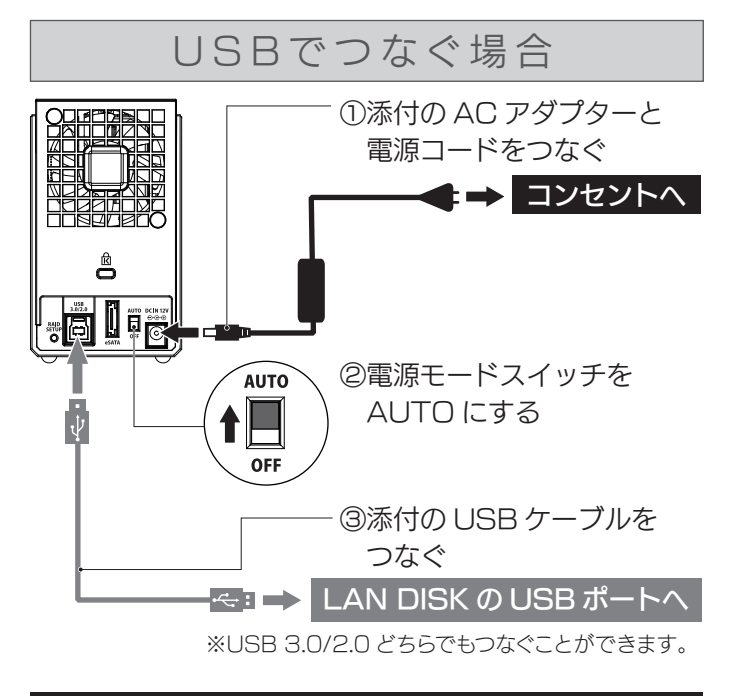

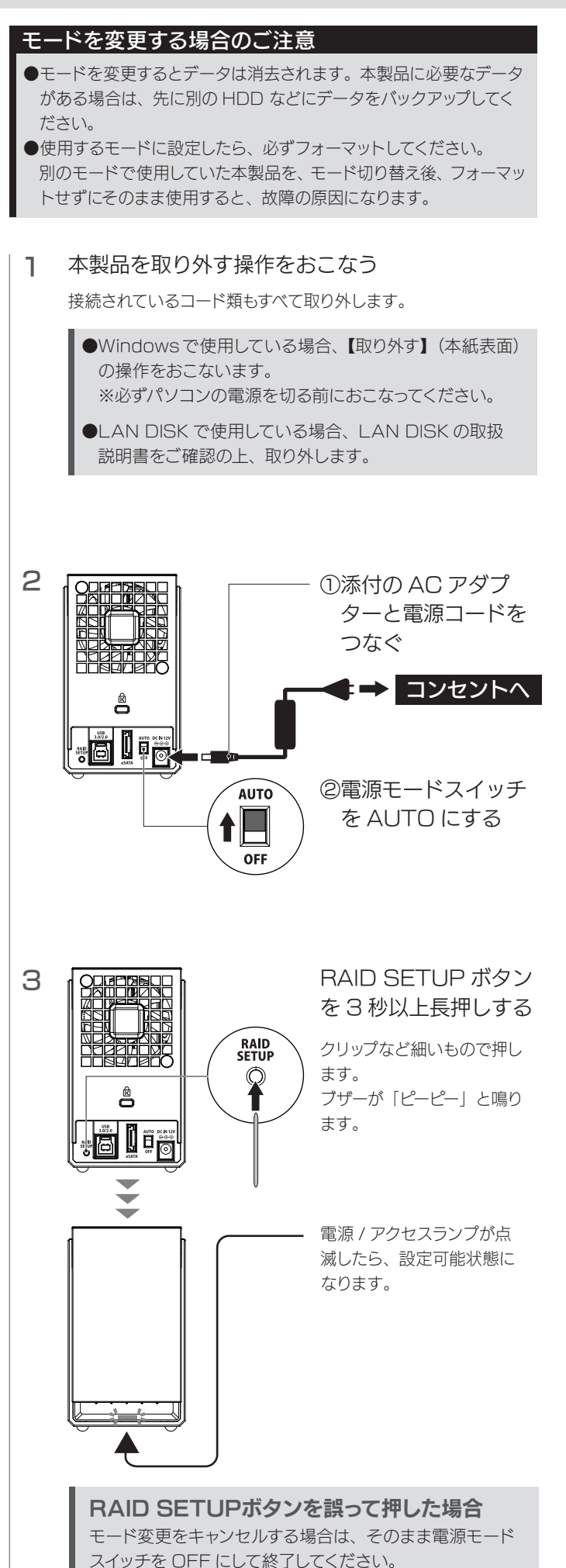

コネクターの向きにご注意ください。接続できる向きが決まって います。接続しにくいときは、コネクターの向きをご確認ください。 誤った向きで無理に接続すると、ケーブルや端子が破損する恐れ があります。

#### ご注意

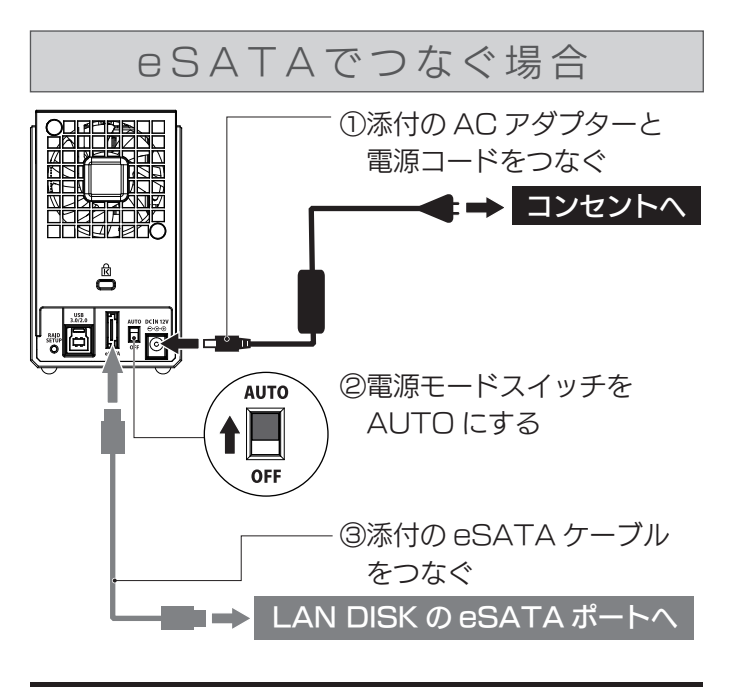

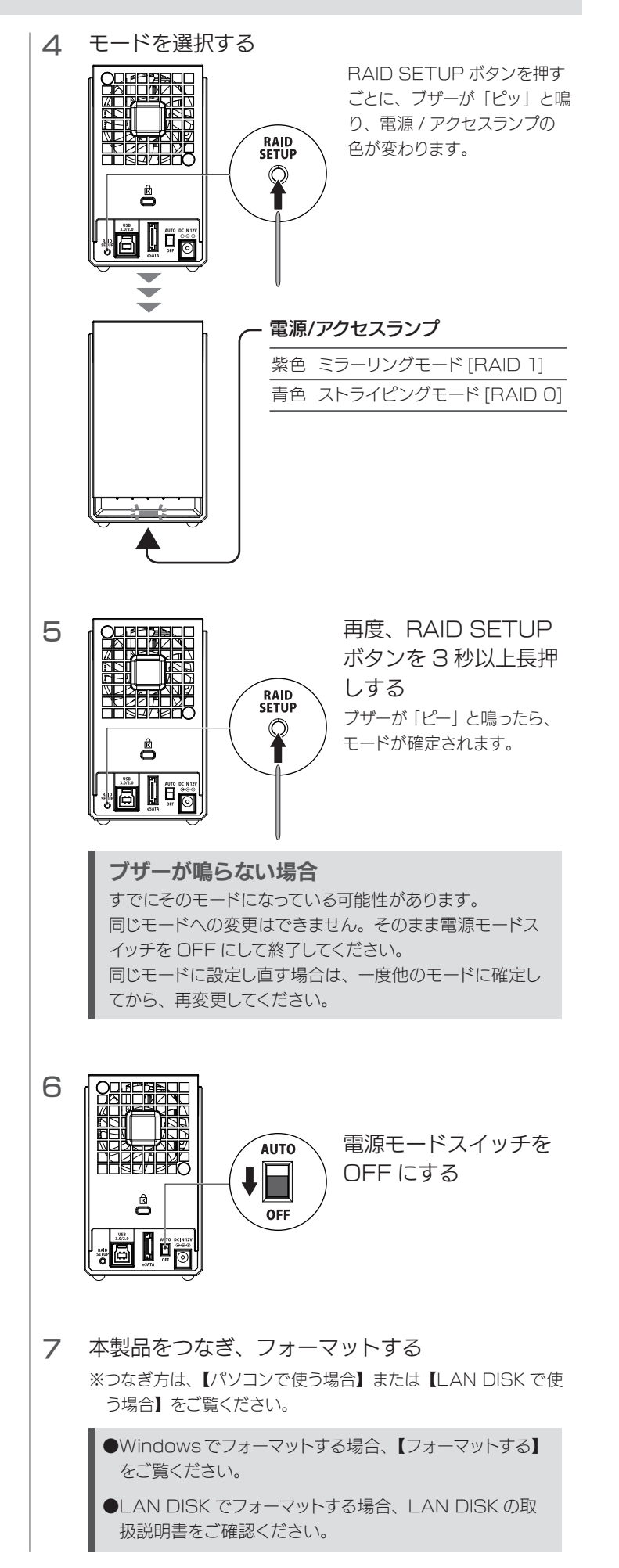